パスワード再設定 マニュアル

## 【第 **1** 版】 **2022** 年 **8** 月 **10** 日

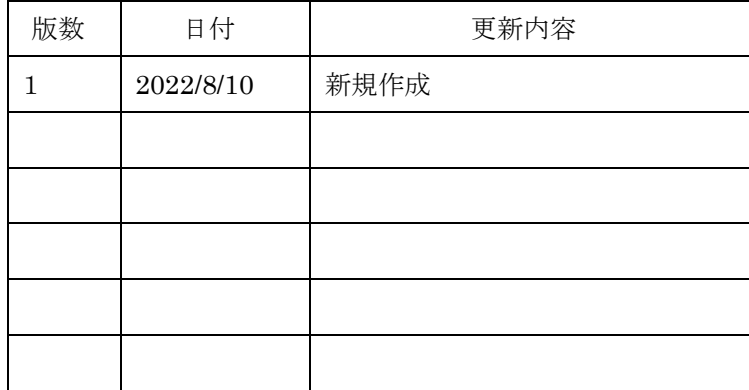

## **1. 概要**

統合認証管理システムに事前に本人確認用メールアドレスを登録することにより、統合認証管理システムでパスワードの 再設定を行うことができます。

※事前設定がお済みでない場合は、 統合認証管理システムでの多要素認証設定方法 <https://www.citm.okayama-u.ac.jp/citm/service/useronly.html#2> に記載のマニュアルをご確認ください。

## **2. パスワード再設定方法**

- (1) パスワード再設定ページへアクセスします。 <https://iasap.a.okayama-u.ac.jp/pwreset>
- (2) 岡大 ID、登録済みの本人確認用メールアドレスを入力し、[送信]ボタンを押します。

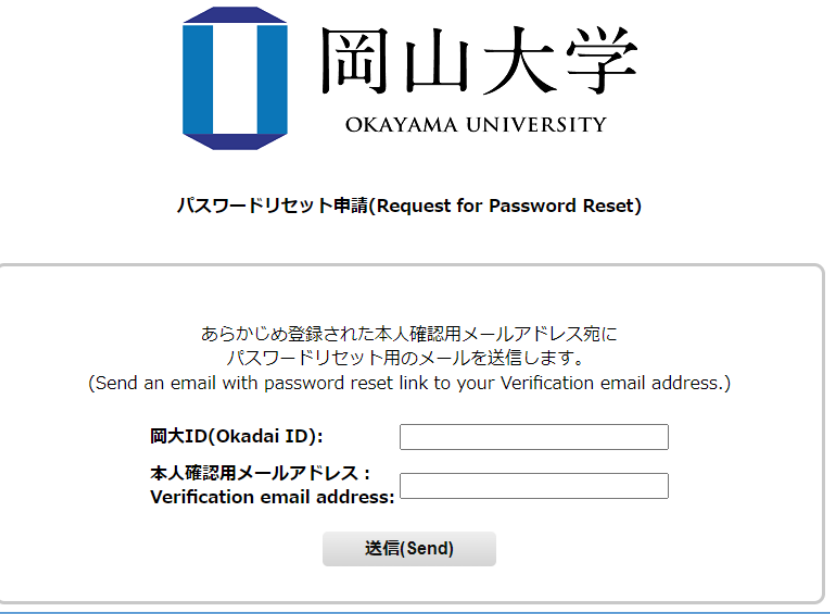

- (3) 登録済みの本人確認用メールアドレスに「パスワード再設定の案内」という件名のメールが送付されます。 パスワード再設定用 URL が記載されているので、リンクをクリックしてパスワードを再設定します。
- ※ パスワード再設定用 URL の有効期限はメール受信後 30 分です。 時間を過ぎた場合は再度設定を行ってください。

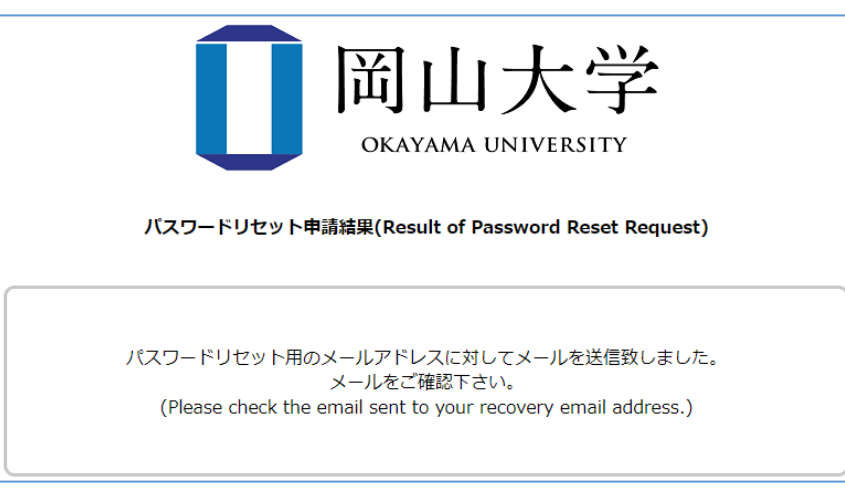